## Bunker Hill Community College Community Education

I'm a BHCC student (or have an active BHCC account) but I have forgotten my USER ID and Password.

## *Forgotten your User Id?*

Go to What's my User Id? under the User Account section of the Student menu. Only students who are currently enrolled in courses or those who have recently attended Bunker Hill will have a valid User Id. If you are planning to attend Bunker Hill, but have not yet enrolled in courses, you will receive a user name and password after you register for courses (you will need to register in person or if within the printed deadlines, by fax or mail).

## *Forgotten your Password?*

Go to What's my Password? under the User Account section of the Student menu

Select I don't remember my password, reset my password? – this function will automatically reset your password – read the message in the blue box after submitting your email address.

## *Still having trouble Logging In – User Id or Password not working?*

Contact the Student Help Line at 617-228-3441.

Once you retrieve your USER ID or PASSWORD, follow the instructions below:

Click "MyBHCC" tab at the top center of the BHCC website.

• Click "Log In"

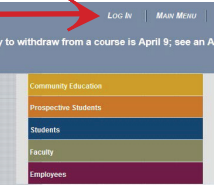

• Type in your USER ID and Password to log into your account.

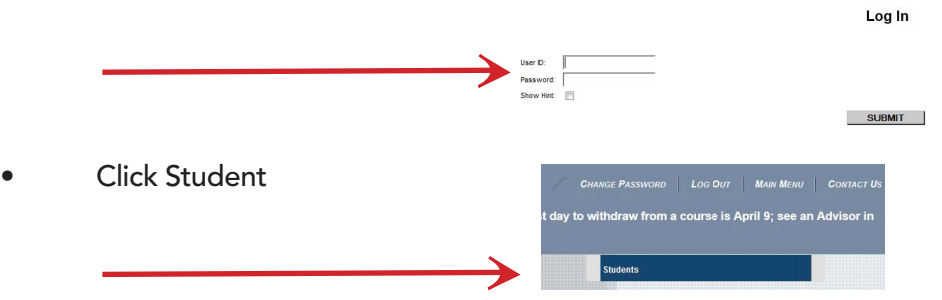

• Find "Register and Pay for Community Education Classes" under the Registration heading and select it.

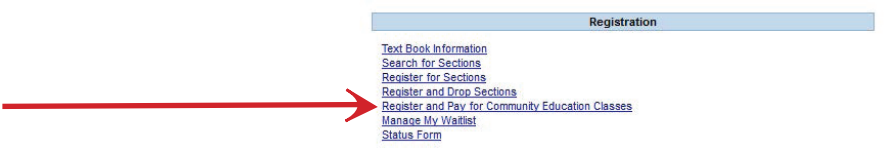

- Type in the course number you want to take in the field called, "Course Code Number" OR type the workshop name in the "Search for (Key Word)" field.
- Once you have found the workshop you want to take, complete all the required steps by advancing through each screen until you are ready to check out and pay. We accept most major credit cards.